# **EXACTOR TAX CALCULATION API**

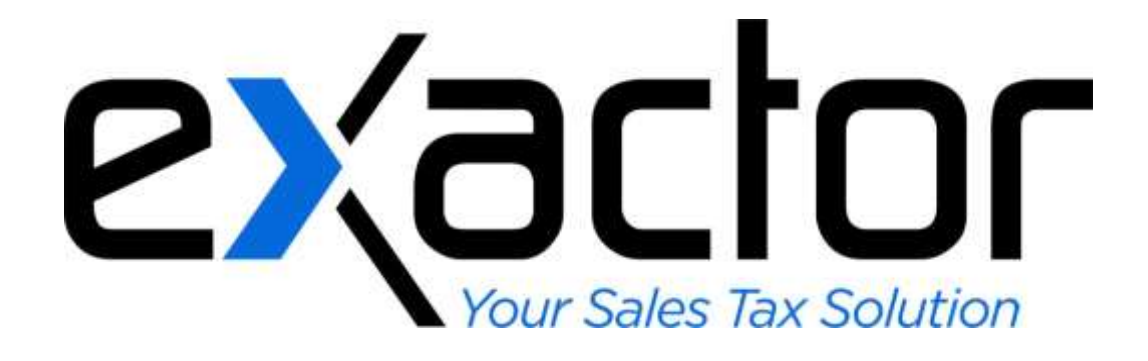

## **CONFIDENTIAL**

**VERSION 2014.02.26**

## **TABLE OF CONTENTS**

<span id="page-1-0"></span>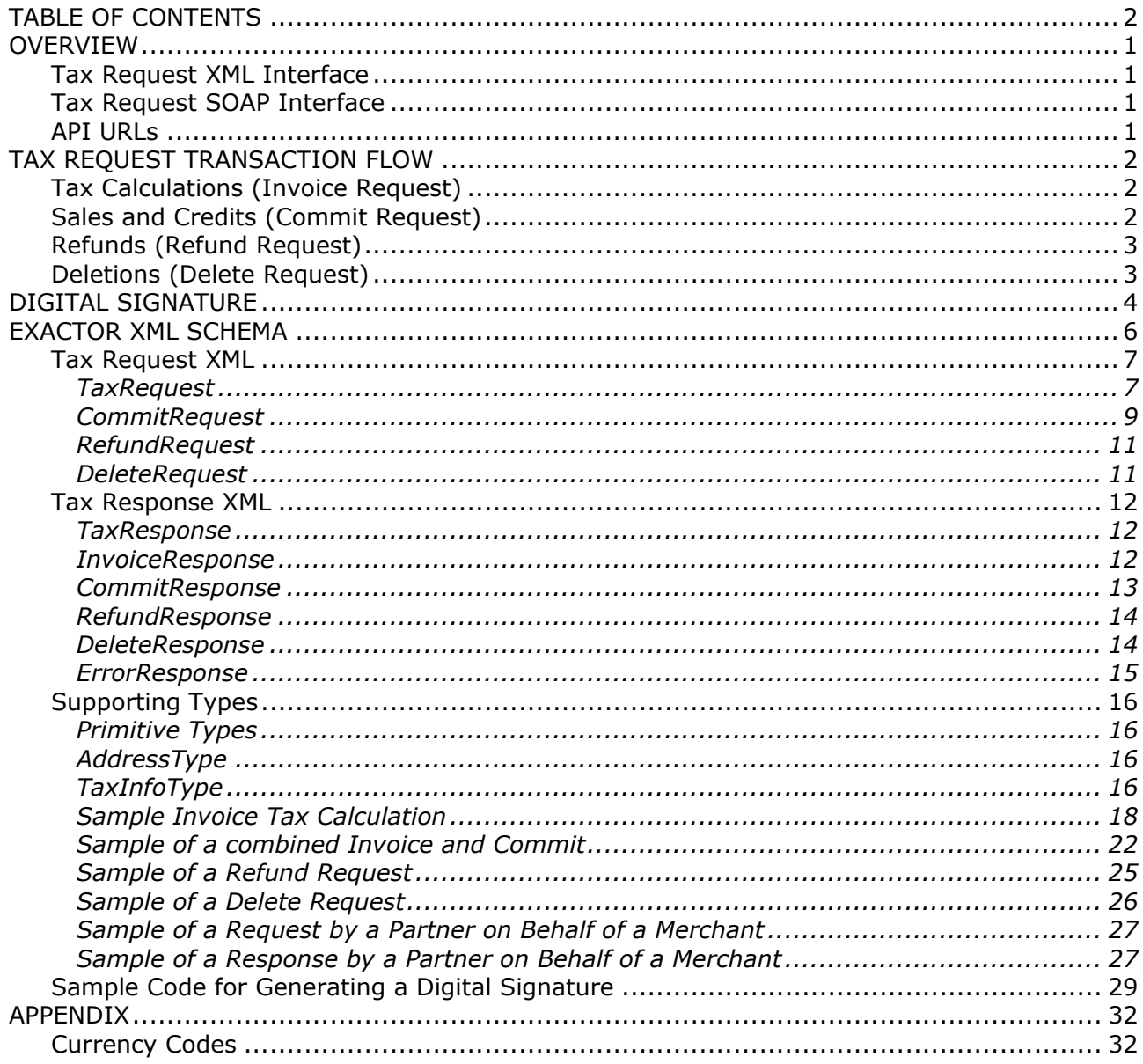

## <span id="page-2-0"></span>**OVERVIEW**

The Exactor Sales and Use Tax Transaction API enables client systems to process sales and use tax transactions via the Exactor web service. This API includes methods for performing tax calculations on sales orders / invoices / credit memos and optionally committing / refunding those taxes for filing and remittance purposes. This API provides two methods of integration.

- XML Interface
- SOAP Interface

The XML and SOAP interfaces each provide equivalent functionality. All requests are processed in real-time and all of the data transmitted securely using SSL. In addition, clients may optionally choose to use a digital signature to ensure that all requests originate from an authenticated merchant / user. All Exactor-registered partner systems (specific partners who transmit on behalf of multiple clients) are required to use a digital signature. See the "Digital Signature" Sections for more information.

#### <span id="page-2-1"></span>**TAX REQUEST XML INTERFACE**

The Exactor Tax Request XML interface allows customers to send data in XML format over the HTTP protocol to process tax calculation requests and optionally commit or refund them to the system for tax filing purposes. The client system may simply create an XML request as defined by the Exactor Tax Request XML schema, transmit it in the payload section of an HTTP POST request to the appropriate URL, and parse the results the XML response element that is immediately returned.

#### <span id="page-2-2"></span>**TAX REQUEST SOAP INTERFACE**

The Exactor SOAP interface allows customers to use the Simple Object Access Protocol (SOAP) to process tax calculation requests and optionally commit them to the Exactor System for tax filing and remittance purposes. This interface provides the same functionality as the XML interface, but allows programmers to interact with methods on objects to set/get information and invoke tax calculation, commit, and refund requests rather than constructing and transmitting the XML and parsing the responses manually. The Exactor SOAP WSDL is located at the following URL and can be used with most web toolkits/IDEs to generate objects that can be used to interact with the Exactor Web Service.

#### <span id="page-2-3"></span>**API URLS**

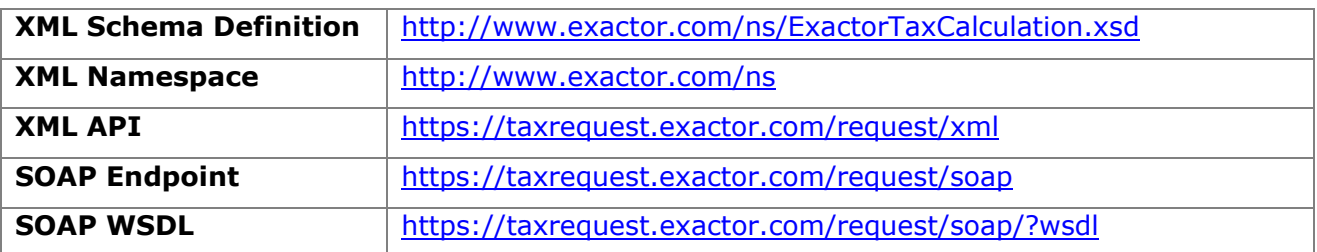

## <span id="page-3-0"></span>**TAX REQUEST TRANSACTION FLOW**

The Exactor Tax Request API supports four basic functions:

- Calculate taxes for sales orders, invoices, credit memos, etc.
- Commit completed transactions for tax return filing and remittance purposes
- Refund transactions that were previously committed (due to returns, errors, etc.)
- Delete transactions

Each of these functions may be executed by sending a *Tax Request* element to the Exactor system. Each *Tax Request* element may contain one or more *Invoice*, *Commit*, *Refund*, or *Delete Requests* (alone or in any combination). The Exactor system will immediately return a *Tax Response* element that contains response element(s) for each of the *Invoice, Commit, Refund* or *Delete* requests in the same order that they were sent in the request. Any errors that occur will result in an Error response in replacement of the Invoice, Commit, Refund, or Delete request that failed.

### <span id="page-3-1"></span>**TAX CALCULATIONS (INVOICE REQUEST)**

A merchant may submit an invoice request to execute a tax calculation to determine the taxes associated with an order without affecting a company's actual tax obligations. This is useful in cases where a merchant wishes to inform a customer of the taxes that will be applied to an order before the actual sale is complete. The request will be processed, the tax obligations will be calculated, and the invoice will be stored in the system, but it will not be included for reporting, filing, or remittance purposes unless/until it has been committed to the system via a Commit Request. Invoice requests may contain positive and/or negative gross amounts. Most new requests will contain positive amounts for line items pertaining to products and services sold, but may also contain negative amounts to apply discounts, credits, coupons, etc.

## <span id="page-3-2"></span>**SALES AND CREDITS (COMMIT REQUEST)**

A merchant may submit a commit request to reflect that a sale or credit has been finalized thereby creating a potential tax obligation. This may be the point in time when the payment has been received (if the merchant using cash based accounting system) or when the products are shipped / services are rendered (if the merchant is using an accrual based accounting system). The Exactor system supports both methodologies and relies on the client to execute commit requests as tax obligations become due.

There are three ways that a client may submit a commit request:

 A merchant may submit a commit request that contains a transaction ID returned by prior Invoice Request (i.e. a tax calculation request that has not yet been committed). Submitting a commit request using a prior transaction ID will result in the transaction being committed as it was originally calculated.

- A merchant may submit a commit request that contains an invoice request. This will result in an atomic tax calculation and commit operation.
- A merchant may submit a commit request that contains both a prior transaction ID and an invoice request. This will result in an atomic replacement of the committed transaction represented by the prior transaction id with the data and tax calculation results of the supplied invoice request. This essentially replaces one committed transaction with a new one and is useful in cases where an invoice is modified after it has already been committed.

Once a transaction has been committed, it will be included for all reporting, filing and remittance purposes.

## <span id="page-4-0"></span>**REFUNDS (REFUND REQUEST)**

A merchant may refund a commit request by sending a refund request. This will essentially reverse (or negate) all of the taxes that were committed for the given transaction ID effective on the Refund Date. A refund request always refers to a committed invoice. Once a refund transaction has been executed, it will be included for all reporting, filing, and remittance purposes.

## <span id="page-4-1"></span>**DELETIONS (DELETE REQUEST)**

A merchant may delete any transaction by sending a delete request regardless of whether the transaction was just a pure tax calculation, committed or refunded.

## <span id="page-5-0"></span>**DIGITAL SIGNATURE**

Merchants may optionally use a digital signature to ensure that requests originate from an authentic merchant / user. Partners are required to use digital signatures when sending requests on behalf of their clients.

Merchants or partners that wish to use a digital signature should contact Exactor to obtain a "secret key". This key will be provided for a specific Merchant ID and User ID. The secret key should be kept secret to avoid compromising the authentication process.

The merchant or partner will need to implement client-side code to generate the digital signature for each tax request before transmitting requests to Exactor. This can be accomplished by generating a digest using HMAC-SHA256 together with the secret key to hash a sequence of elements within the request. The resulting value should then be passed within the DigitalSignature element of the TaxRequest. The Exactor system will use the same algorithm, secret key, and elements of the TaxRequest to generate a digest when it receives the request and then check to ensure that it matches the value passed in the DigitalSignature element. If the values do not match, the request will be rejected with an error code of "05: Missing or Invalid Digital Signature".

The client will be responsible for generating the digital signature by using these elements (in the specified order). Each element must be separated by a newline ("\n"). In order to prevent ambiguity, the element string value must replace any embedded newlines with a space. If an element is not set, the empty string ("") should be used.

- MerchantId
- UserId
- Each InvoiceRequest
	- o SaleDate
	- o ShipTo fields
	- o ShipFrom fields
	- o Each of the gross amount values for each line item (in order)
- Each CommitRequest
	- o CommitDate
	- o PriorTransactionId
	- o InvoiceRequest (fields as listed above in the InvoiceRequest)
- Each RefundRequest
	- o RefundDate
	- o PriorTransactionId
- Each DeleteRequest

o PriorTransactionId

Please see the "Sample Code for Generating a Digital Signature" section of this document for some sample code (written in Ruby) for generating the digital signature.

## <span id="page-7-0"></span>**EXACTOR XML SCHEMA**

The Exactor XML Schema supports tax requests made through direct HTTP and HTTPS POST commands. The schema contains one element for requests and another for responses.

- **TaxRequest** The *TaxRequest* element may contain one or more *InvoiceRequest*, *CommitRequest, RefundRequest, or DeleteRequest* elements.
	- o **InvoiceRequest** An invoice request is used to submit an invoice into the system to calculate the tax obligations. All InvoiceRequests will be stored on the system, but only those that have been committed will be used for reporting, filing, and remittance purposes.
	- o **CommitRequest** A commit request is used to commit a new InvoiceRequest or a prior InvoiceRequest that has not yet been committed.
	- o **RefundRequest**  A refund request is used to refund a committed InvoiceRequest.
	- o **DeleteRequest** A delete request is used to delete any transaction.
- **TaxResponse** The *TaxResponse* element will contain a response for every *InvoiceRequest, CommitRequest, RefundRequest, or DeleteRequest* passed in the *TaxRequest*. The responses will be in the same order that they were received. Each *InvoiceRequest*, *CommitRequest, RefundRequest, and DeleteRequest* will either have a corresponding *InvoiceResponse*, *CommitResponse, RefundResponse, DeleteResponse,* or *ErrorResponse* element returned.
	- o **InvoiceResponse** A response to an *InvoiceRequest*.
	- o **CommitResponse** A response to a *CommitRequest*.
	- o **RefundResponse**  A response to a *RefundRequest*.
	- o **DeleteResponse** A response to a *DeleteRequest*.
	- o **ErrorResponse** A response to an *InvoiceRequest*, *CommitRequest, RefundRequest, or DeleteRequest* that could not be processed due to errors.

## <span id="page-8-1"></span><span id="page-8-0"></span>**TAX REQUEST XML**

#### *TaxRequest*

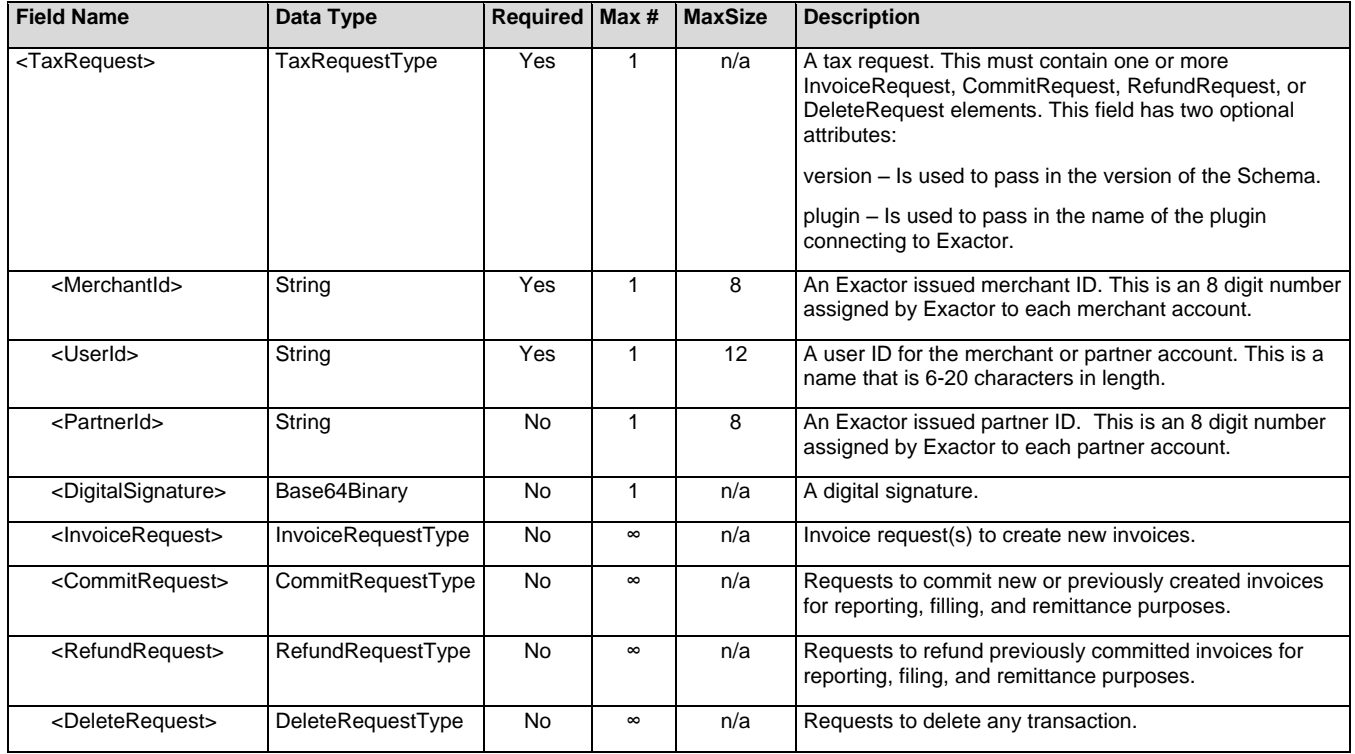

#### InvoiceRequest

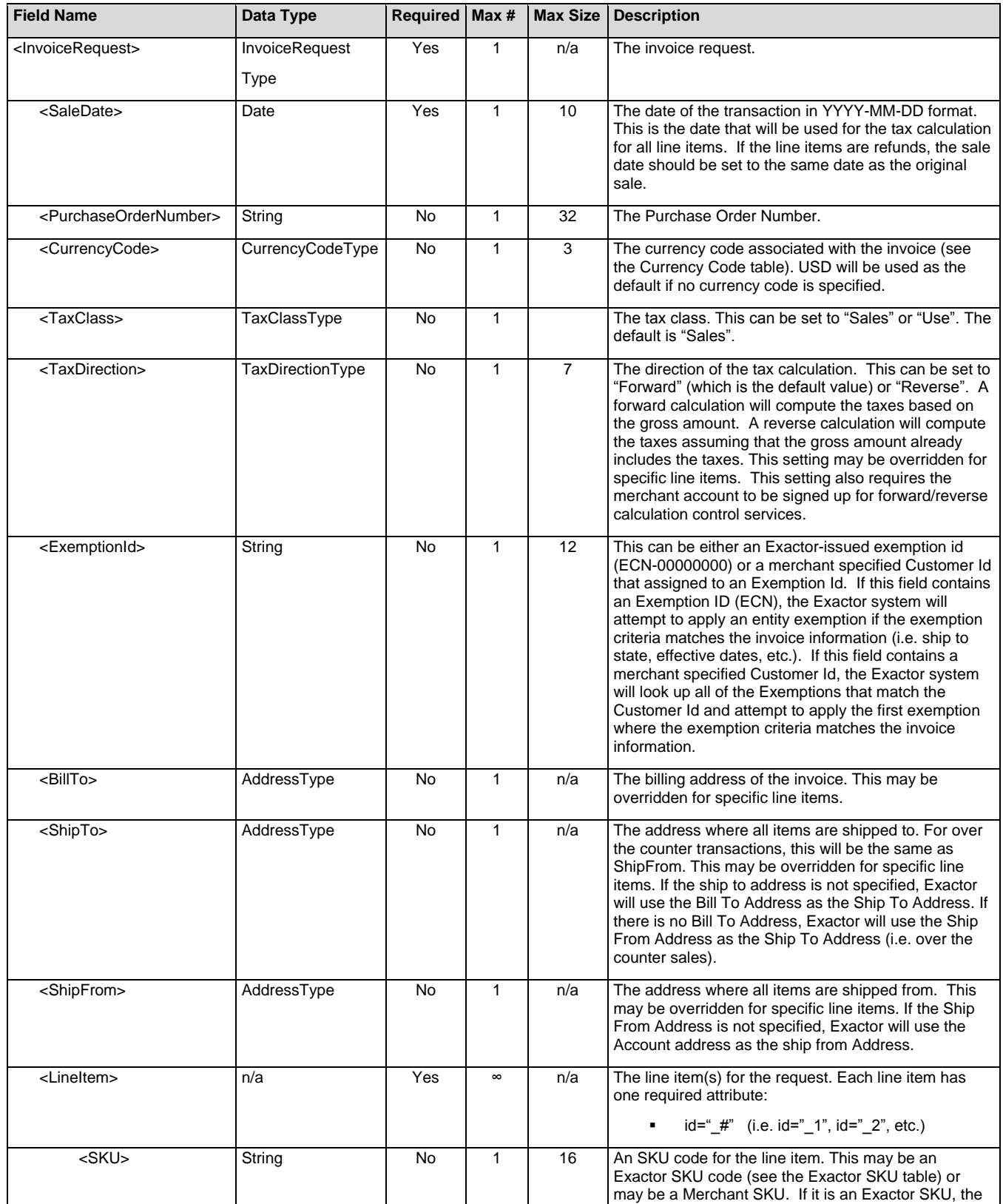

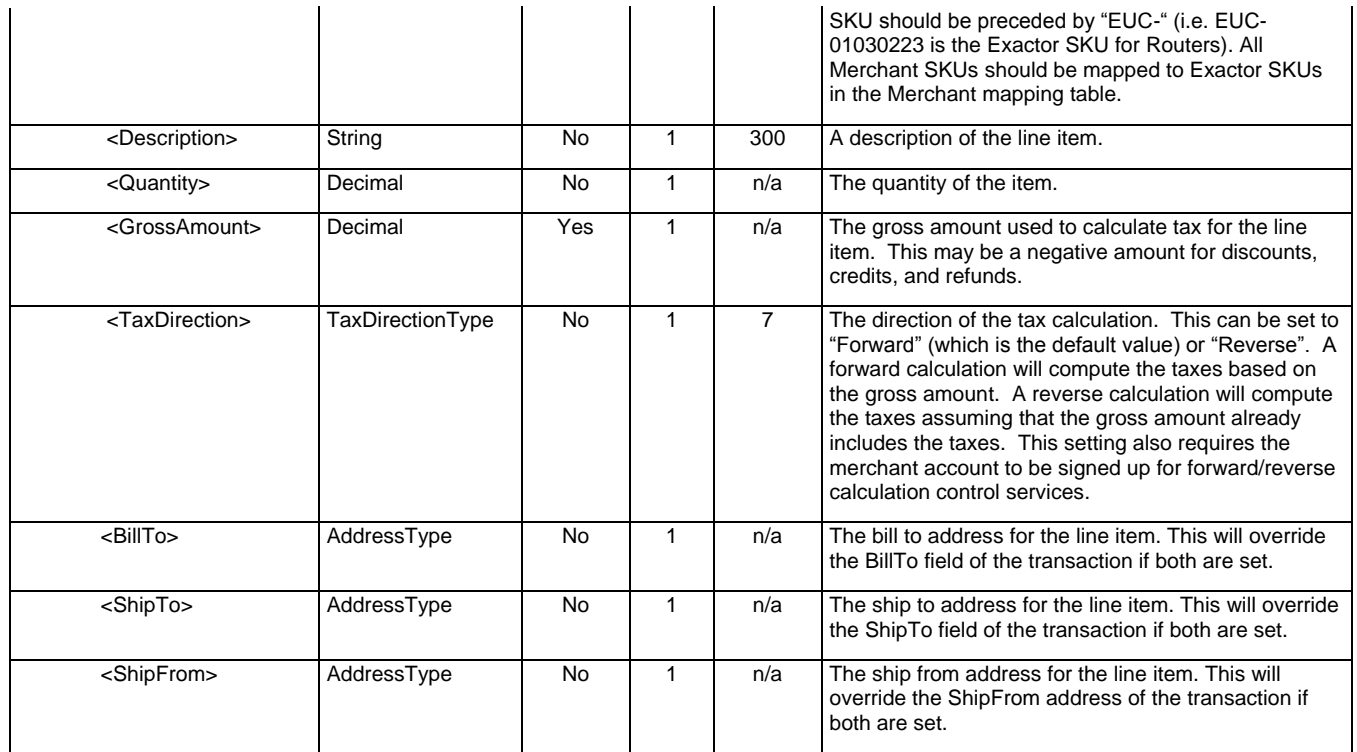

#### <span id="page-10-0"></span>*CommitRequest*

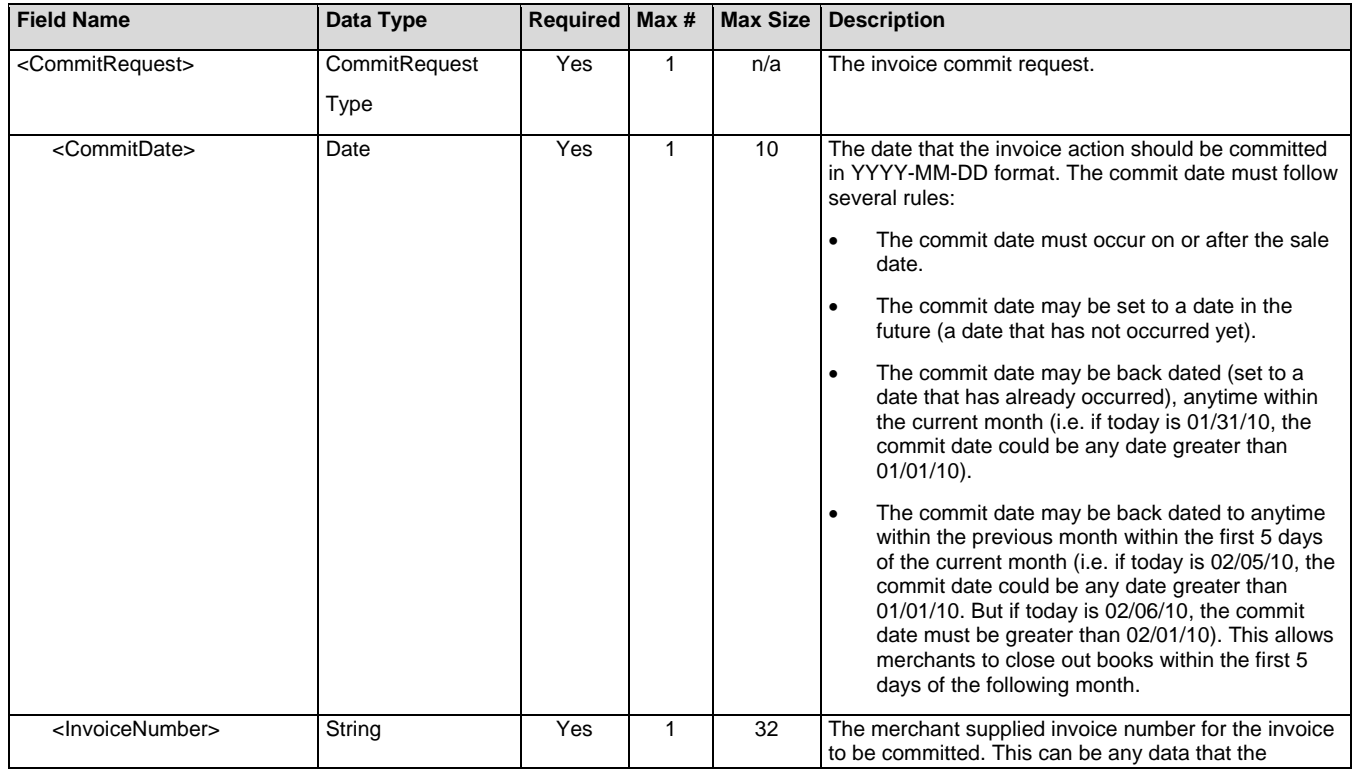

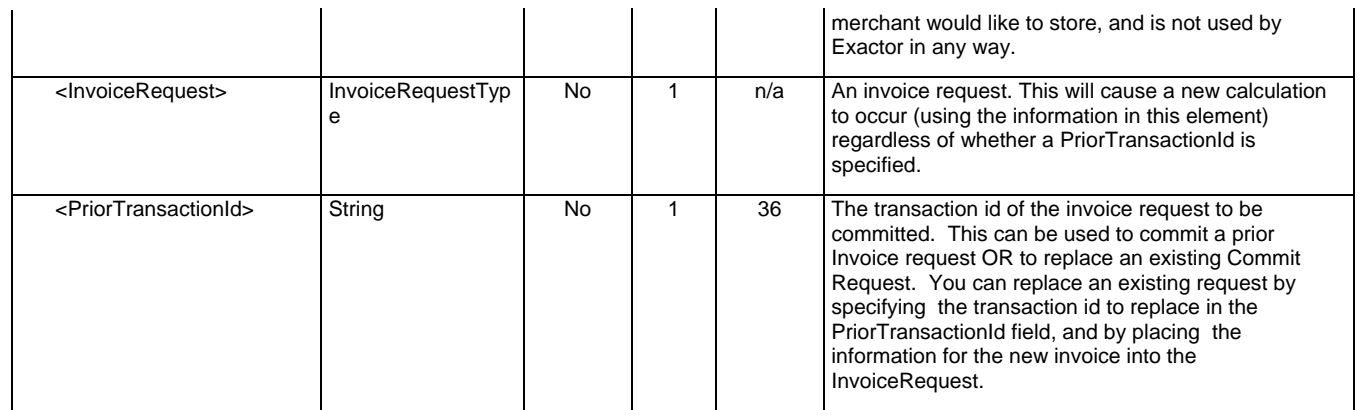

#### <span id="page-12-0"></span>*RefundRequest*

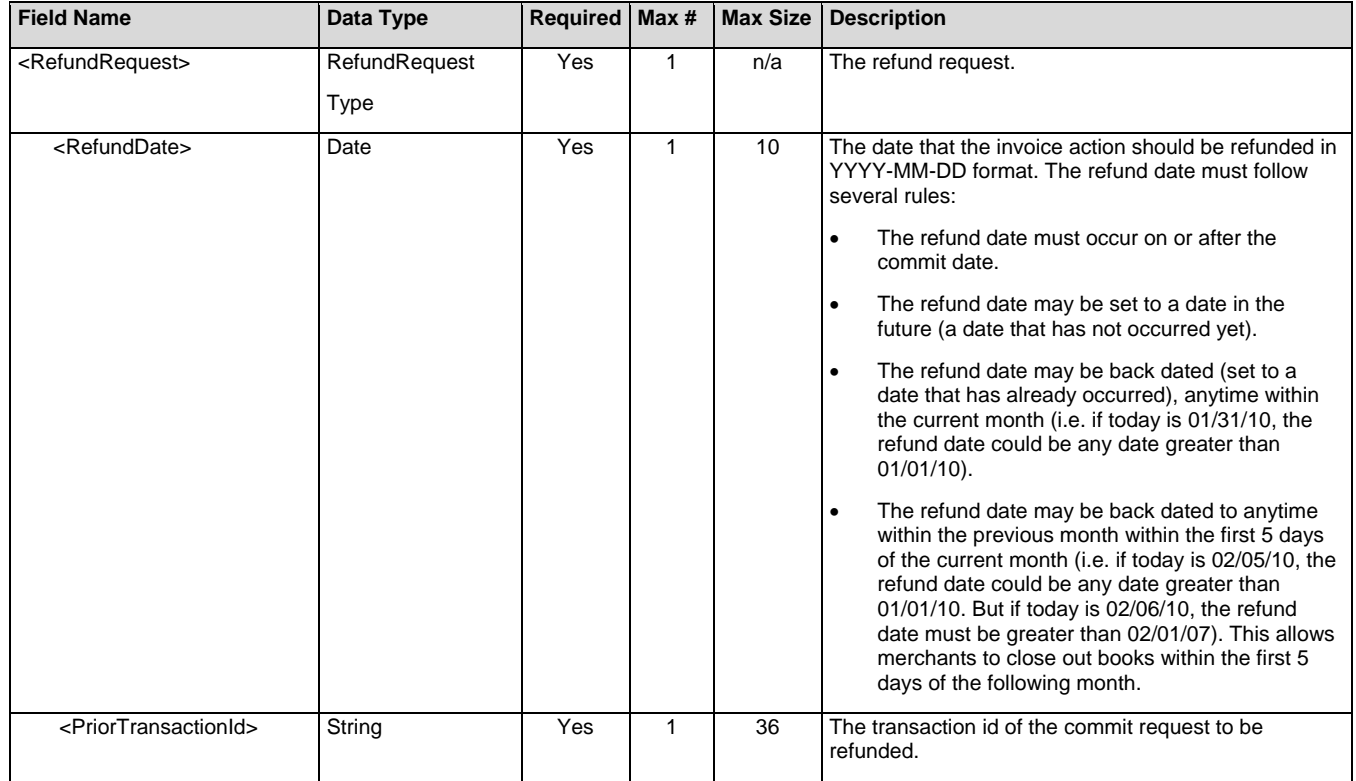

#### <span id="page-12-1"></span>*DeleteRequest*

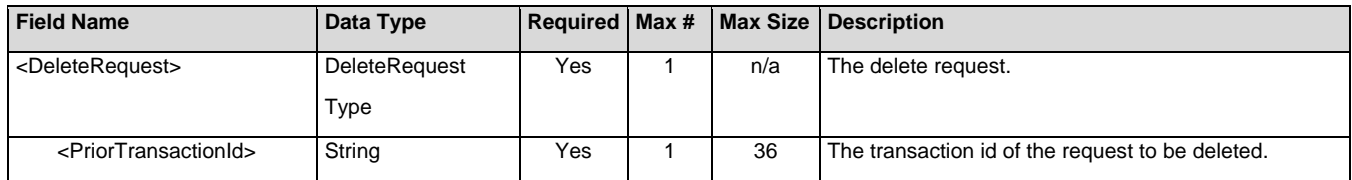

## <span id="page-13-1"></span><span id="page-13-0"></span>**TAX RESPONSE XML**

#### *TaxResponse*

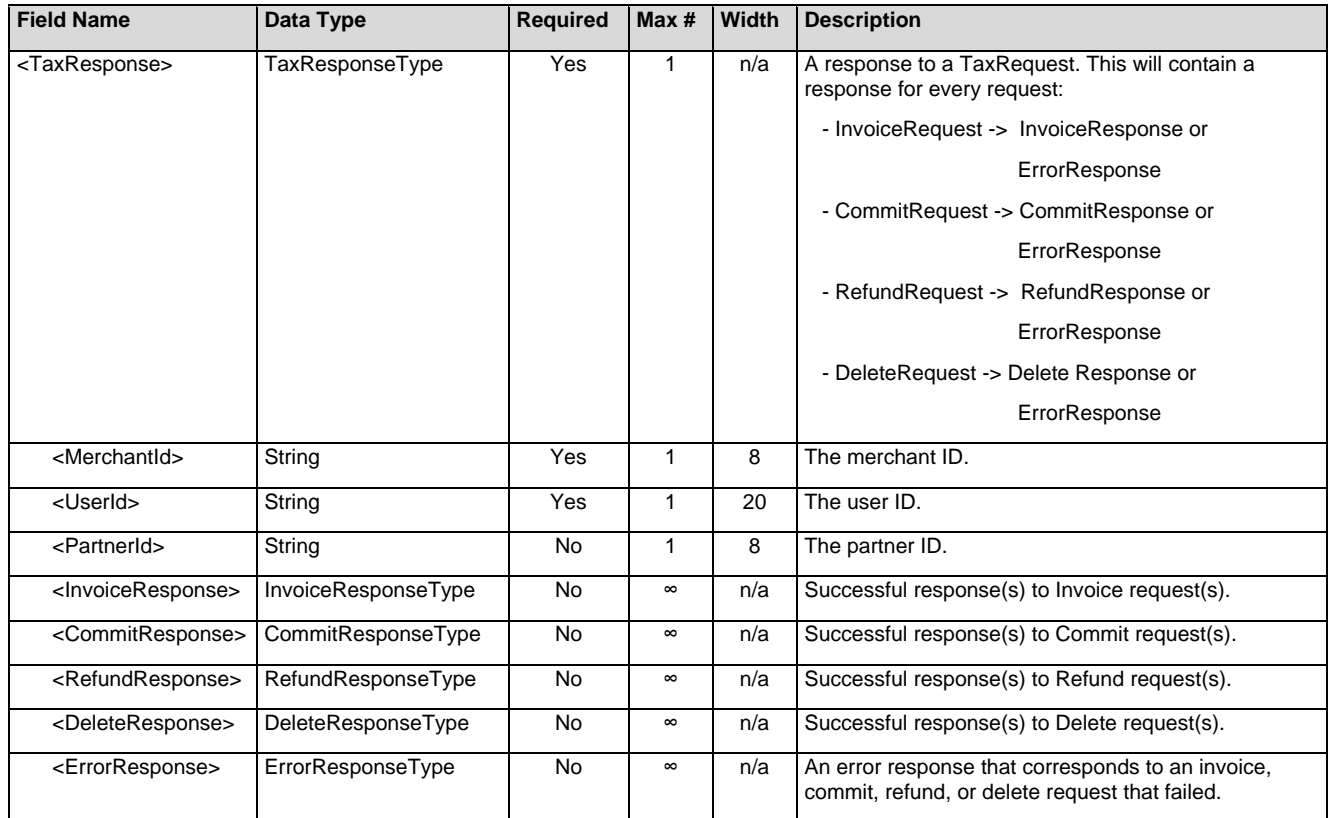

#### <span id="page-13-2"></span>*InvoiceResponse*

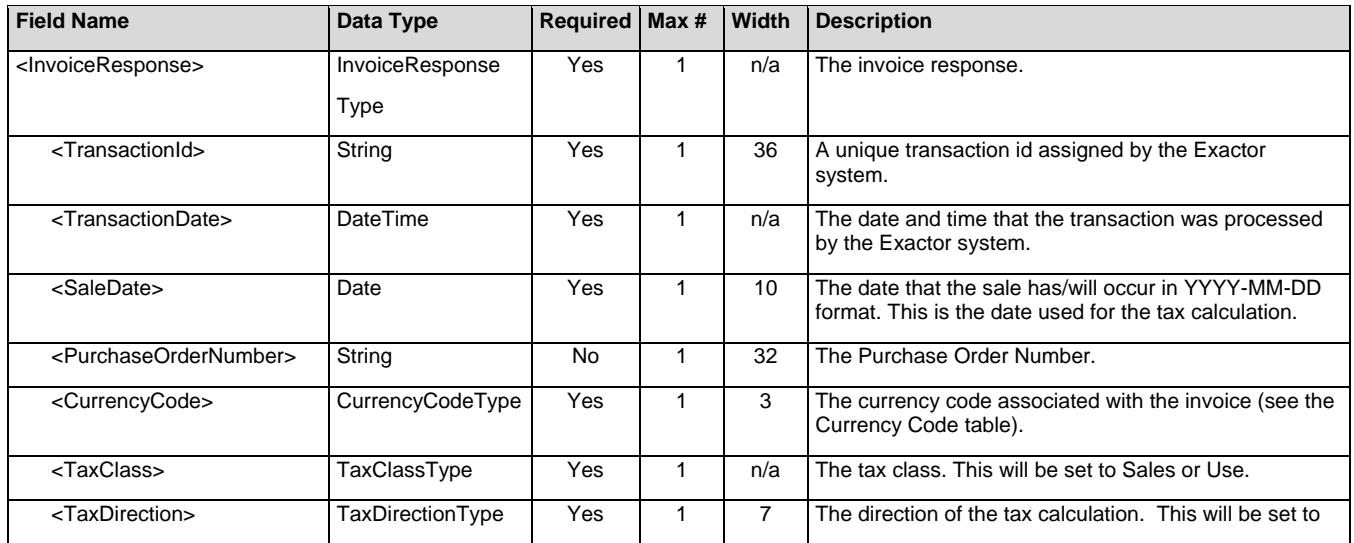

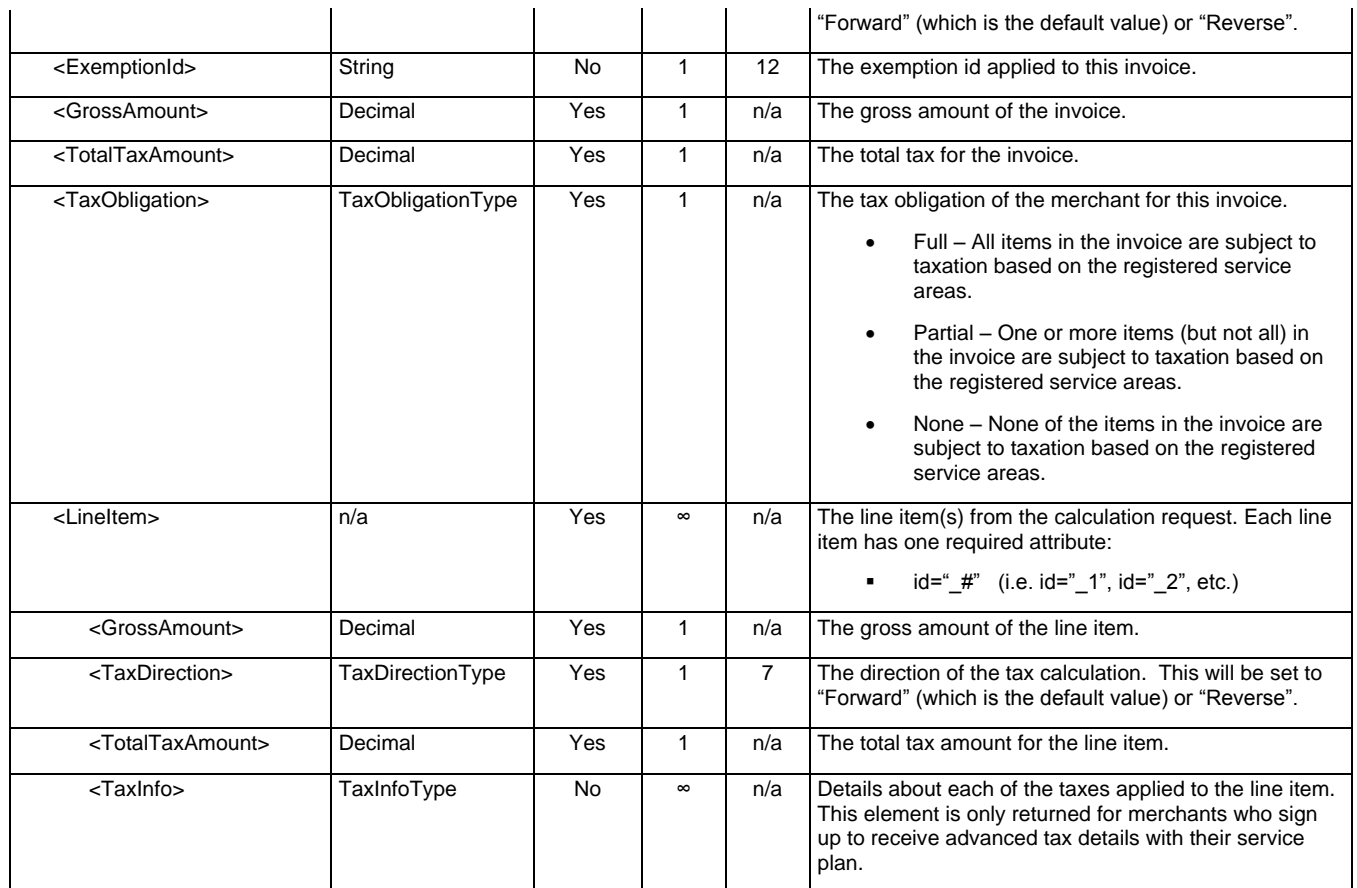

#### <span id="page-14-0"></span>*CommitResponse*

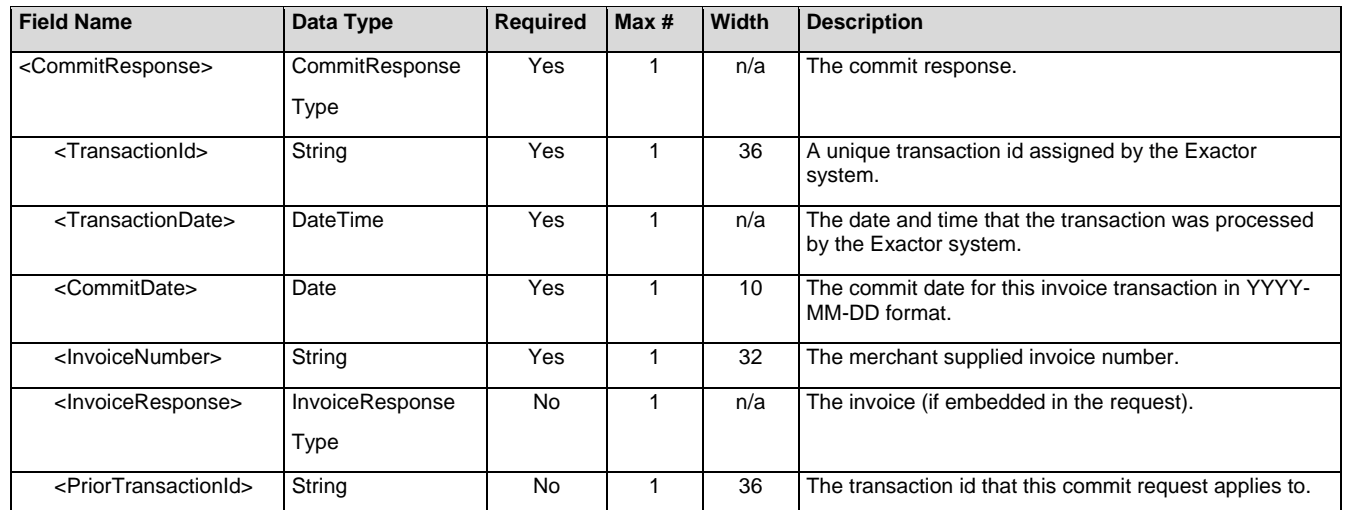

#### <span id="page-15-0"></span>*RefundResponse*

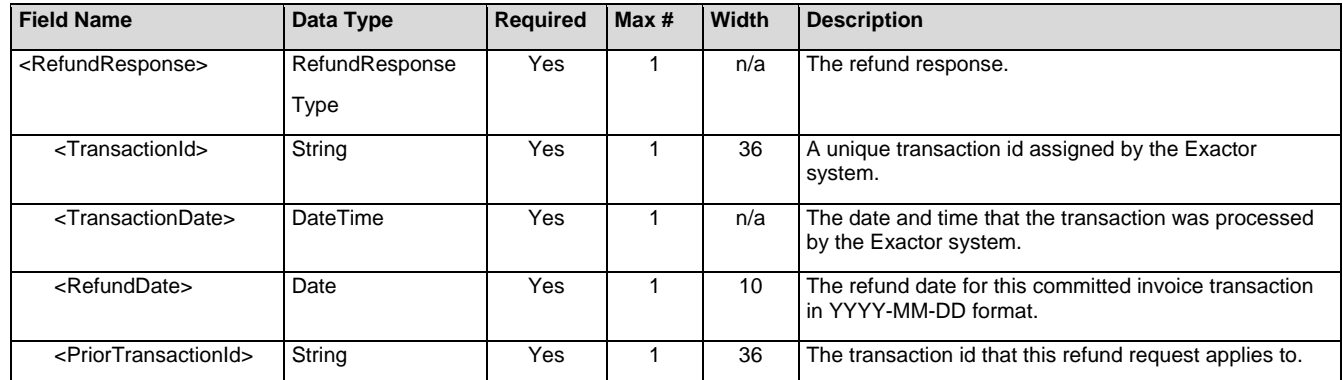

#### <span id="page-15-1"></span>*DeleteResponse*

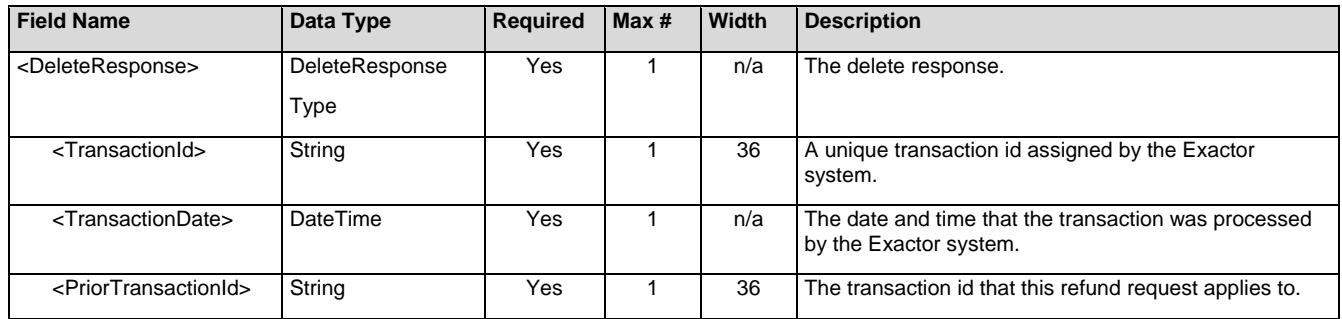

#### <span id="page-16-0"></span>*ErrorResponse*

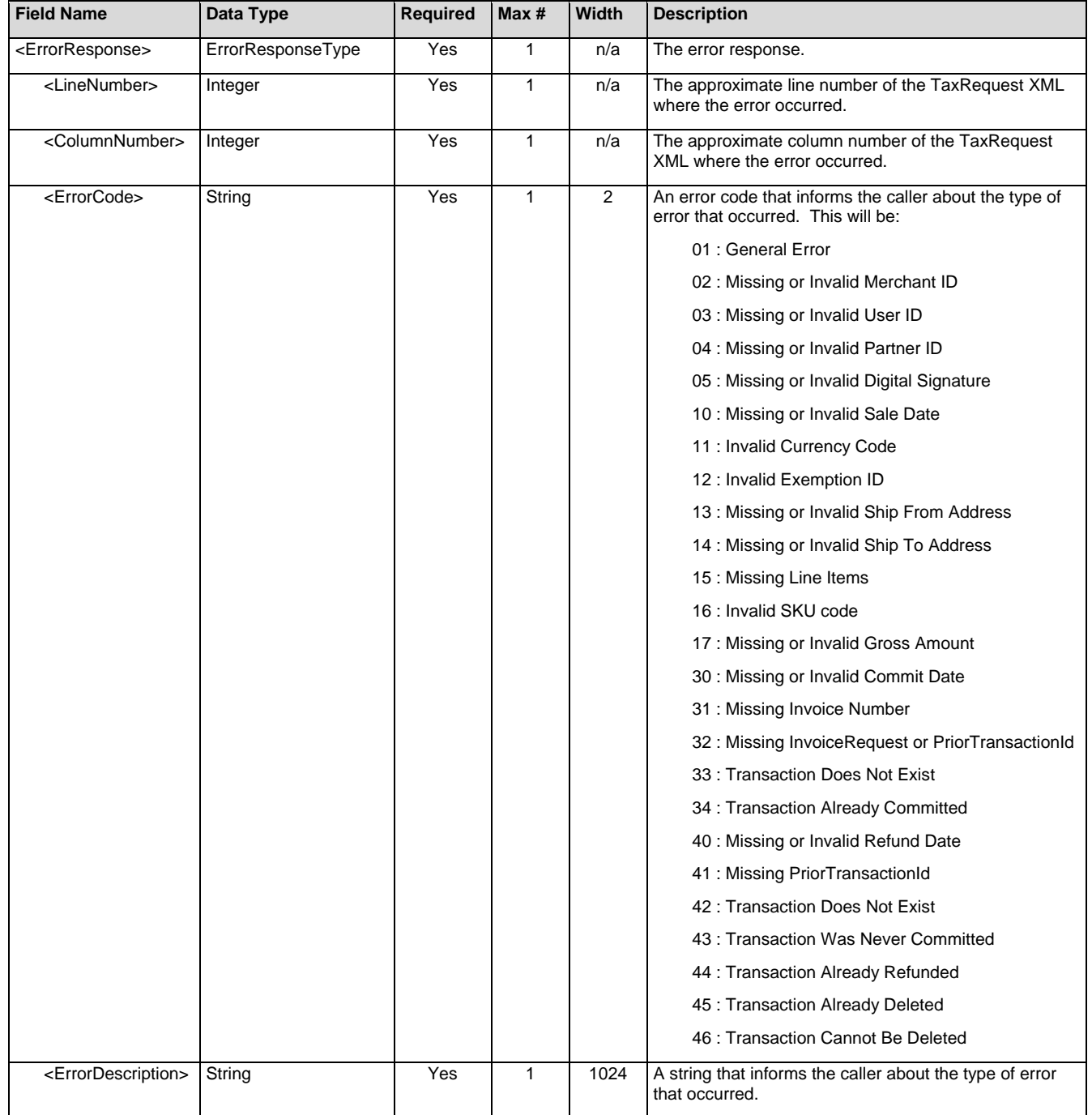

## <span id="page-17-1"></span><span id="page-17-0"></span>**SUPPORTING TYPES**

#### *Primitive Types*

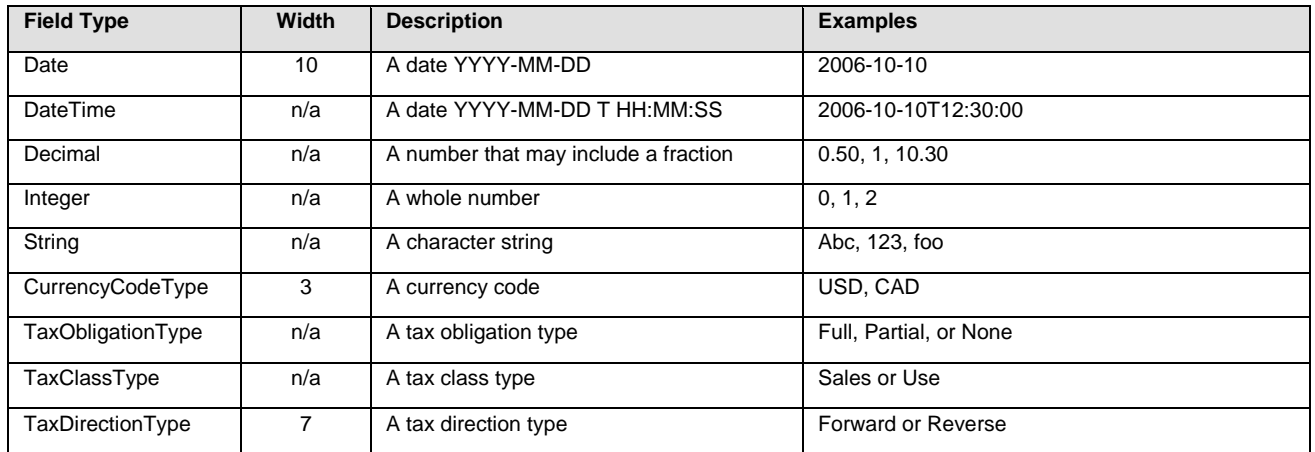

#### <span id="page-17-2"></span>*AddressType*

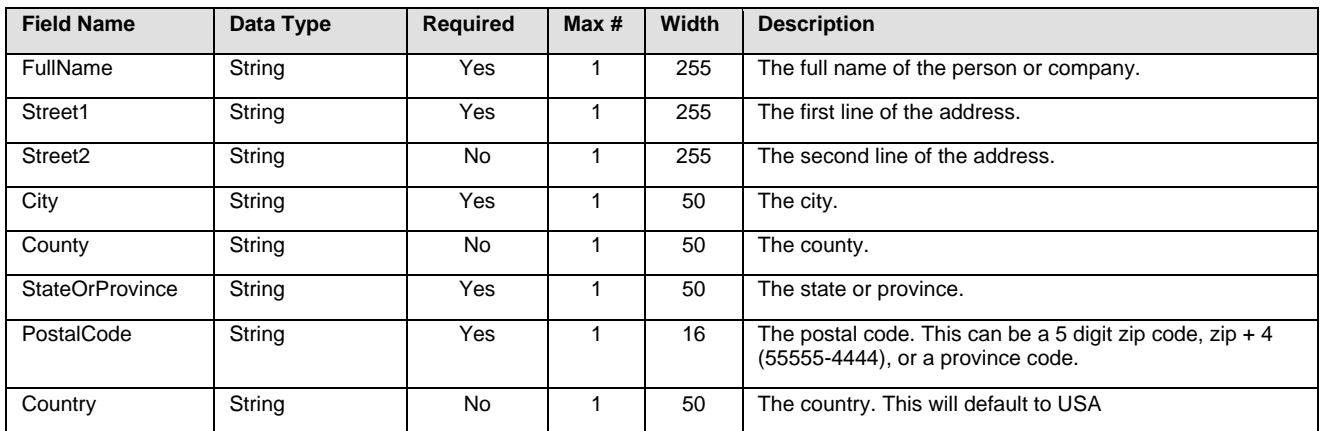

#### <span id="page-17-3"></span>*TaxInfoType*

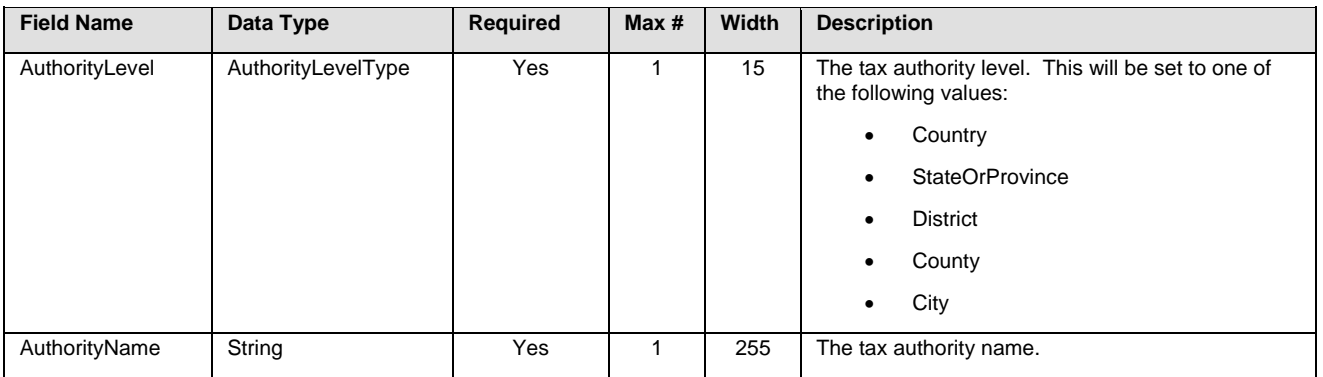

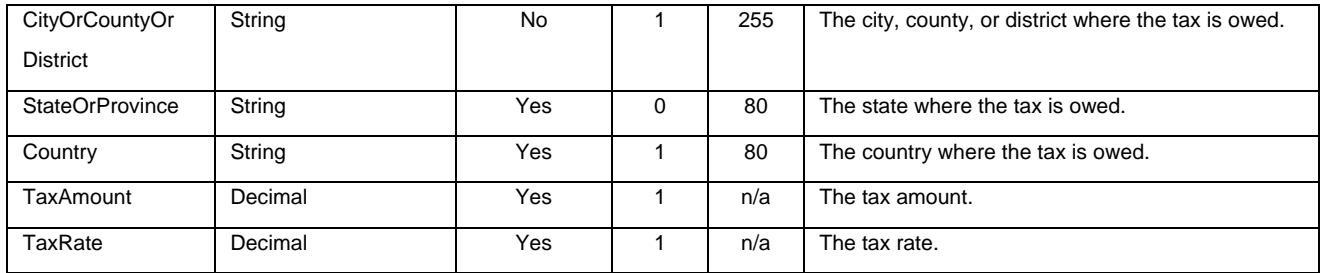

<span id="page-19-0"></span>Examples

#### *Sample Invoice Tax Calculation*

The following example shows a simple request to perform a tax calculation. This transaction will be stored in the Exactor system, but will not affect the merchant's tax obligations for reporting, filing, and remittance purposes because it has not been committed to the system. This is useful for displaying what a customer's tax obligations will be before completing the sale. For instance, you may use a tax calculation such as this to display the taxes in the confirmation page of an online shopping cart just before the customer hits the final submit button to confirm the sale.

```
<?xml version="1.0" encoding="UTF-8" standalone="yes"?>
<TaxRequest xmlns="http://www.exactor.com/ns">
   <MerchantId>99999999</MerchantId>
   <UserId>myusername</UserId>
   <InvoiceRequest>
     <SaleDate>2010-04-01</SaleDate>
     <CurrencyCode>USD</CurrencyCode>
    \langle \text{BilTors} \rangle <FullName>John Smith</FullName>
       <Street1>1600 Market Street</Street1>
       <City>Santa Clara</City>
       <StateOrProvince>CA</StateOrProvince>
       <PostalCode>95050</PostalCode>
       <Country>USA</Country>
     </BillTo>
     <ShipTo>
       <FullName>John Smith</FullName>
       <Street1>1600 Market Street</Street1>
       <City>Santa Clara</City>
       <StateOrProvince>CA</StateOrProvince>
       <PostalCode>95050</PostalCode>
       <Country>USA</Country>
     </ShipTo>
     <ShipFrom>
       <FullName>My Store</FullName>
       <Street1>3600 Hope Street</Street1>
       <City>Los Angeles</City>
       <StateOrProvince>CA</StateOrProvince>
       <PostalCode>90007</PostalCode>
```
February 2014 **EXACTOR CONFIDENTIAL** Page 18

```
 <Country>USA</Country>
```
</ShipFrom>

```
 <LineItem id="_1">
```
<Description>Books</Description>

```
 <Quantity>1</Quantity>
```
<GrossAmount>55.00</GrossAmount>

```
\langleLineItem>
```
<LineItem id="\_2">

```
 <Description>Clothing</Description>
```

```
 <Quantity>1</Quantity>
```
<GrossAmount>100.00</GrossAmount>

```
\langleLineItem>
```

```
 </InvoiceRequest>
```

```
</TaxRequest>
```
The request above will result in a response being sent back to the caller.

```
<?xml version="1.0" encoding="UTF-8" standalone="yes"?>
<TaxResponse xmlns="http://www.exactor.com/ns" version="1.0">
   <MerchantId>99999999</MerchantId>
   <UserId>myusername</UserId>
   <InvoiceResponse>
     <TransactionId>379359fc-4a7e-4586-a107-bcfce7025a43</TransactionId>
    \langle \text{TransactionDate}\rangle2010-04-01T03:09:38.557-08:00</TransactionDate>
     <SaleDate>2010-04-01</SaleDate>
     <CurrencyCode>USD</CurrencyCode>
     <TaxClass>Sales</TaxClass>
     <TaxDirection>Forward</TaxDirection>
     <GrossAmount>155.00</GrossAmount>
     <TotalTaxAmount>12.79</TotalTaxAmount>
     <TaxObligation>Full</TaxObligation>
     <LineItem id="_1">
       <GrossAmount>55.00</GrossAmount>
       <TaxDirection>Forward</TaxDirection>
       <TotalTaxAmount>4.54</TotalTaxAmount>
     </LineItem>
     <LineItem id="_2">
       <GrossAmount>100.00</GrossAmount>
       <TaxDirection>Forward</TaxDirection>
       <TotalTaxAmount>8.25</TotalTaxAmount>
     </LineItem>
   </InvoiceResponse>
</TaxResponse>
```
Sample commit of an invoice that has already been calculated

This example shows how to commit the tax calculation request from the example shown above so that it will be included for all tax reporting, filing, and remittance. If this were an online shopping cart, you would want to make a call such as this to commit the taxes just after the customer hit the confirm button and payment was made. As you can see, we are sending in the transaction ID from the calculation response to commit it to the system along with the commit date and invoice number.

```
<?xml version="1.0" encoding="UTF-8" standalone="yes"?>
<TaxRequest xmlns="http://www.exactor.com/ns"> <MerchantId>99999999</MerchantId>
   <UserId>myusername</UserId>
   <CommitRequest>
     <CommitDate>2010-04-01</CommitDate>
     <InvoiceNumber>1001</InvoiceNumber>
     <PriorTransactionId>379359fc-4a7e-4586-a107-bcfce7025a43</PriorTransactionId>
   </CommitRequest>
</TaxRequest>
```
The request above will result in a response being sent back to the caller.

```
<?xml version="1.0" encoding="UTF-8" standalone="yes"?>
<TaxResponse xmlns="http://www.exactor.com/ns" version="1.0">
   <MerchantId>99999999</MerchantId>
   <UserId>myusername</UserId>
   <CommitResponse>
     <TransactionId>379359fc-4a7e-4586-a107-bcfce7025a43</TransactionId>
     <TransactionDate>2010-04-01T03:09:50.557-08:00</TransactionDate>
     <CommitDate>2010-04-01</CommitDate>
     <InvoiceNumber>1001</InvoiceNumber>
   </CommitResponse>
</TaxResponse>
```
#### <span id="page-23-0"></span>*Sample of a combined Invoice and Commit*

This example demonstrates how the invoice calculation and commit actions shown in the two examples above can be combined into a single step. This transaction accomplishes the same result as the prior two examples, but only requires one call to the Exactor system. This is useful for cases where the merchant or consumer does not need to review the taxes before committing them to the system and is often used for integrations with financial accounting systems.

```
<?xml version="1.0" encoding="UTF-8" standalone="yes"?>
<TaxRequest xmlns="http://www.exactor.com/ns">
   <MerchantId>99999999</MerchantId>
   <UserId>myusername</UserId>
  <CommitRequest>
     <CommitDate>2010-04-01</CommitDate>
     <InvoiceNumber>1001</InvoiceNumber>
     <InvoiceRequest>
        <SaleDate>2010-04-01</SaleDate>
        <CurrencyCode>USD</CurrencyCode>
        <BillTo>
          <FullName>John Smith</FullName>
          <Street1>1600 Market Street</Street1>
          <City>Santa Clara</City>
          <StateOrProvince>CA</StateOrProvince>
          <PostalCode>95050</PostalCode>
          <Country>USA</Country>
        </BillTo>
        <ShipTo>
          <FullName>John Smith</FullName>
          <Street1>1600 Market Street</Street1>
          <City>Santa Clara</City>
          <StateOrProvince>CA</StateOrProvince>
          <PostalCode>95050</PostalCode>
          <Country>USA</Country>
        </ShipTo>
        <ShipFrom>
          <FullName>My Store</FullName>
          <Street1>3600 Hope Street</Street1>
          <City>Los Angeles</City>
```

```
 <StateOrProvince>CA</StateOrProvince>
```
<PostalCode>90007</PostalCode>

```
 <Country>USA</Country>
```
</ShipFrom>

```
 <LineItem id="_1">
```
<Description>Books</Description>

```
 <Quantity>1</Quantity>
```
<GrossAmount>55.00</GrossAmount>

</LineItem>

<LineItem id="\_2">

<Description>Clothing</Description>

```
 <Quantity>1</Quantity>
```
<GrossAmount>100.00</GrossAmount>

```
 </LineItem>
```
</InvoiceRequest>

#### </CommitRequest>

```
</TaxRequest>
```
The above request will result in this response.

```
<?xml version="1.0" encoding="UTF-8" standalone="yes"?>
<TaxResponse xmlns="http://www.exactor.com/ns" version="1.0">
    <MerchantId>99999999</MerchantId>
    <UserId>myusername</UserId>
    <CommitResponse>
       <TransactionId>f56457f5-349e-4f8d-9a54-df2ae1185c03</TransactionId>
      \langleTransactionDate>2010-04-01T03:15:38.459-08:00</TransactionDate>
       <CommitDate>2010-04-01</CommitDate>
       <InvoiceNumber>1001</InvoiceNumber>
       <InvoiceResponse>
          <TransactionId>f56457f5-349e-4f8d-9a54-df2ae1185c03</TransactionId>
          <TransactionDate>2010-04-01T03:15:38.459-08:00</TransactionDate>
          <SaleDate>2010-04-01</SaleDate>
          <CurrencyCode>USD</CurrencyCode>
          <TaxClass>Sales</TaxClass>
          <TaxDirection>Forward</TaxDirection>
          <GrossAmount>155.00</GrossAmount>
          <TotalTaxAmount>12.79</TotalTaxAmount>
          <TaxObligation>Full</TaxObligation>
          <LineItem id="_1">
             <GrossAmount>55.00</GrossAmount>
             <TaxDirection>Forward</TaxDirection>
             <TotalTaxAmount>4.54</TotalTaxAmount>
          </LineItem>
          <LineItem id="_2">
             <GrossAmount>100.00</GrossAmount>
             <TaxDirection>Forward</TaxDirection>
             <TotalTaxAmount>8.25</TotalTaxAmount>
          </LineItem>
       </InvoiceResponse>
    </CommitResponse>
</TaxResponse>
```
#### <span id="page-26-0"></span>*Sample of a Refund Request*

This example shows how to refund a transaction that has already been committed. Refund requests can only be used on transactions that have been committed.

```
<?xml version="1.0" encoding="UTF-8" standalone="yes"?>
<TaxRequest xmlns="http://www.exactor.com/ns">
   <MerchantId>99999999</MerchantId>
   <UserId>myusername</UserId>
   <RefundRequest>
     <RefundDate>2010-04-01</RefundDate>
     <PriorTransactionId>379359fc-4a7e-4586-a107-bcfce7025a43</PriorTransactionId>
   </RefundRequest>
</TaxRequest>
```
The request above will result in a response being sent back to the caller.

```
<?xml version="1.0" encoding="UTF-8" standalone="yes"?>
<TaxResponse xmlns="http://www.exactor.com/ns" version="1.0">
   <MerchantId>99999999</MerchantId>
   <UserId>myusername</UserId>
   <RefundResponse>
     <TransactionId>379359fc-4a7e-4586-a107-bcfce7025a55</TransactionId>
     <TransactionDate>2010-04-01T03:20:50.557-08:00</TransactionDate>
     <RefundDate>2010-04-01</RefundDate>
     <PriorTransactionId>379359fc-4a7e-4586-a107-bcfce7025a43</PriorTransactionId>
```

```
 </RefundResponse>
```

```
</TaxResponse>
```
#### <span id="page-27-0"></span>*Sample of a Delete Request*

This example shows how to delete a transaction. Delete requests can be used on any type of transaction.

```
<?xml version="1.0" encoding="UTF-8" standalone="yes"?>
<TaxRequest xmlns="http://www.exactor.com/ns">
   <MerchantId>99999999</MerchantId>
   <UserId>myusername</UserId>
   <DeleteRequest>
     <PriorTransactionId>379359fc-4a7e-4586-a107-bcfce7025a43</PriorTransactionId>
   </DeleteRequest>
</TaxRequest>
```
#### The request above will result in a response being sent back to the caller.

```
<?xml version="1.0" encoding="UTF-8" standalone="yes"?>
<TaxResponse xmlns="http://www.exactor.com/ns" version="1.0">
   <MerchantId>99999999</MerchantId>
   <UserId>myusername</UserId>
   <DeleteResponse>
     <TransactionId>379359fc-4a7e-4586-a107-bcfce7025a49</TransactionId>
     <TransactionDate>2010-04-01T03:20:50.557-08:00</TransactionDate>
     <PriorTransactionId>379359fc-4a7e-4586-a107-bcfce7025a43</PriorTransactionId>
   </DeleteResponse>
```

```
</TaxResponse>
```
#### <span id="page-28-0"></span>*Sample of a Request by a Partner on Behalf of a Merchant*

This example shows how an Exactor Partner can submit a transaction on behalf of a merchant. The partner uses its PartnerId and UserId to submit a transaction on behalf of its merchant. All partner requests require a digital signature.

<?xml version="1.0" encoding="UTF-8" standalone="yes"?>

<TaxRequest xmlns=["http://www.exactor.com/ns"](http://www.exactor.com/ns)>

 <MerchantId>99999999</MerchantId> <UserId>partneruser</UserId>

<PartnerId>88888888</PartnerId>

<DigitalSignature>gsERd5sdTFFgJzSe38jul35c5ADxgM4CVFPt6m5VhN8=</DigitalSignature>

<InvoiceRequest>

<SaleDate>2010-04-01</SaleDate>

<ShipTo>

<Street1>123 Easy Street</Street1>

<Street2>Apt. 1</Street2>

<City>Los Angeles</City>

<StateOrProvince>CA</StateOrProvince>

<PostalCode>90049</PostalCode>

</ShipTo>

<ShipFrom>

<StateOrProvince>WA</StateOrProvince>

<PostalCode>98007</PostalCode>

</ShipFrom>

<LineItem id="\_1">

<GrossAmount>100.00</GrossAmount>

</LineItem>

</InvoiceRequest>

</TaxRequest>

#### <span id="page-28-1"></span>*Sample of a Response by a Partner on Behalf of a Merchant*

<?xml version="1.0" encoding="UTF-8"?> <TaxResponse version="1.0" xmlns=["http://www.exactor.com/ns"](http://www.exactor.com/ns)> <MerchantId>99999999</MerchantId> <UserId>partneruser</UserId> <PartnerId>88888888</PartnerId>

<InvoiceResponse>

 <TransactionId>97f28390-9c97-4300-8cb4-1b3b562169d6</TransactionId> <TransactionDate>2010-04-01T00:14:23.328-07:00</TransactionDate> <SaleDate>2010-04-01</SaleDate> <CurrencyCode>USD</CurrencyCode> <TaxClass>Sales</TaxClass> <TaxDirection>Forward</TaxDirection> <GrossAmount>100.00</GrossAmount> <TotalTaxAmount>9.75</TotalTaxAmount> <TaxObligation>Full</TaxObligation> <LineItem id="\_1"> <GrossAmount>100.00</GrossAmount> <TaxDirection>Forward</TaxDirection> <TotalTaxAmount>9.75</TotalTaxAmount> </LineItem>

</InvoiceResponse>

</TaxResponse>

#### <span id="page-30-0"></span>**SAMPLE CODE FOR GENERATING A DIGITAL SIGNATURE**

```
require 'rubygems'
require 'hmac-sha2'
```
 $EOL = "n"$ 

```
def get text root, name = nil
    elem = (name ? root.elements[name] : root)
    return '' if elem.nil?
    return '' if elem.text.nil?
    elem.text.tr(EOL, ' ')
end
def walk_address a, req
```

```
 a << get_text(req, 'FullName')
    a << get_text(req, 'Street1')
    a << get_text(req, 'Street2')
    a << get_text(req, 'City')
    a << get_text(req, 'County')
    a << get_text(req, 'StateOrProvince')
    a << get_text(req, 'PostalCode')
    a << get_text(req, 'Country')
end
```

```
def walk_commit a, req
    a << get_text(req, 'CommitDate')
```

```
 unless (inv = req.elements['InvoiceRequest']).nil?
    walk_invoice(a, inv)
 end
```

```
 unless (elem = req.elements['PriorTransactionId']).nil?
       a << get_text(elem)
    end
end
```

```
def walk_delete a, req
    a << get_text(req, 'PriorTransactionId')
end
```

```
def walk_refund a, req
    a << get_text(req, 'RefundDate')
    a << get_text(req, 'PriorTransactionId')
end
```

```
def walk_invoice a, req
```

```
 a << get_text(req, 'SaleDate')
```

```
 walk_address(a, req.elements['ShipTo'])
 walk_address(a, req.elements['ShipFrom'])
```

```
 req.elements.each('LineItem') { |item|
   a << get_text(item, 'GrossAmount')
 }
```

```
end
```

```
def walk root
```
 $a = []$ 

```
 a << get_text(root, 'MerchantId')
 a << get_text(root, 'UserId')
```

```
 root.elements.each { |req|
```

```
 case req.name
       when 'InvoiceRequest'
            walk_invoice(a, req)
       when 'CommitRequest'
            walk_commit(a, req)
       when 'RefundRequest'
            walk_refund(a, req)
       when 'DeleteRequest'
           walk_delete(a, req)
    end
 }
 a.join(EOL) << EOL
```
end

 $if$   $_F$   $FILE$   $==$  \$0

require 'rexml/document'

```
 doc = File.open(ARGV.shift) do |rd|
    REXML::Document.new rd
```
end

KEY = 'jyIaV8yoWCXCJzS7y8julP5cMANxmM4UBBPt3mnIxN0='.unpack('m\*').to\_s

```
 hmac = HMAC::SHA256.new KEY
 hmac << walk(doc.root)
```

```
 puts hmac.digest.to_a.pack('m*')
```
end

## <span id="page-33-0"></span>**APPENDIX**

## <span id="page-33-1"></span>**CURRENCY CODES**

The following table lists countries and currency codes supported in the Exactor System. Merchants must use USD in the United States. Other than that, any currency and country combination may be used.

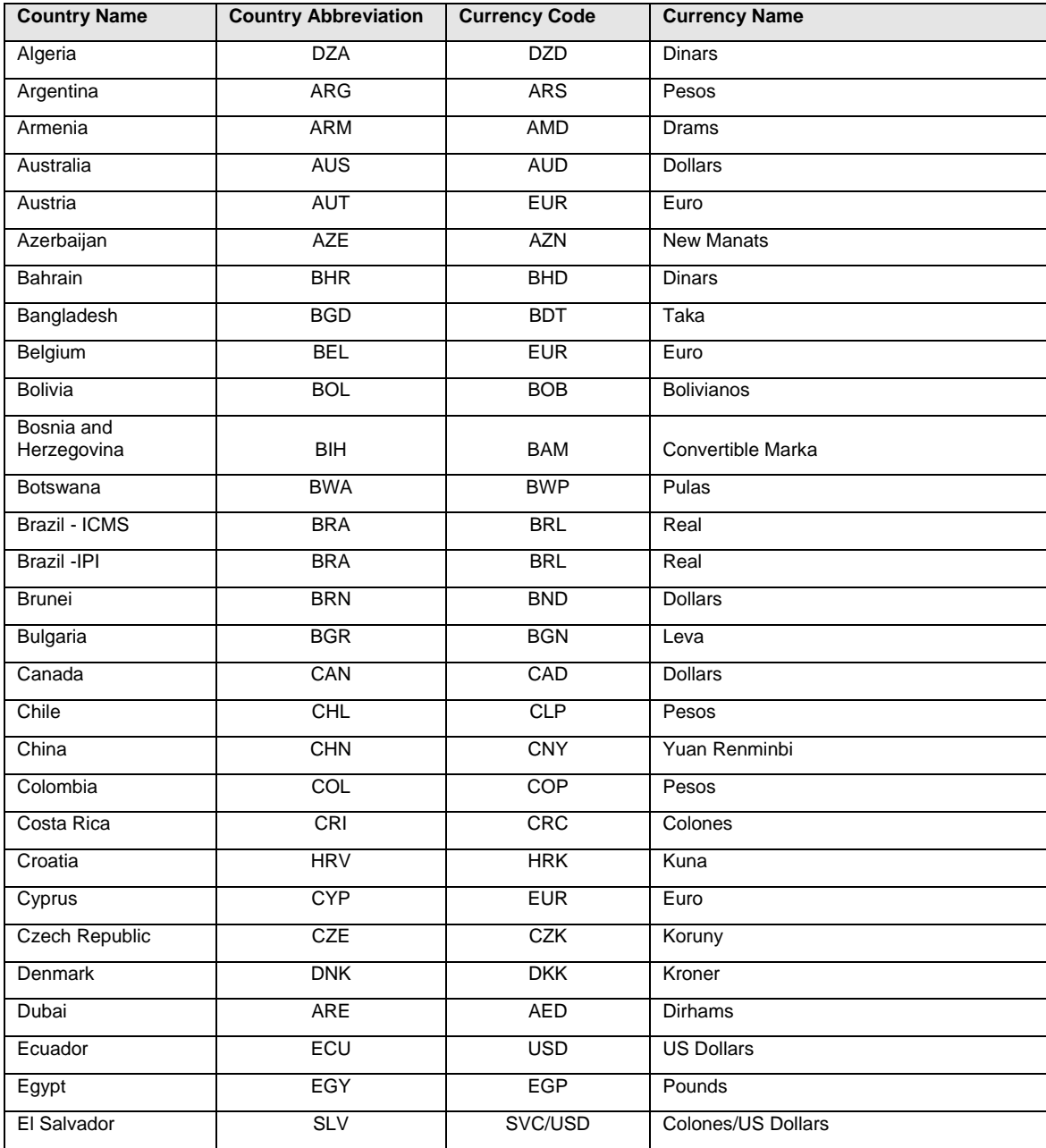

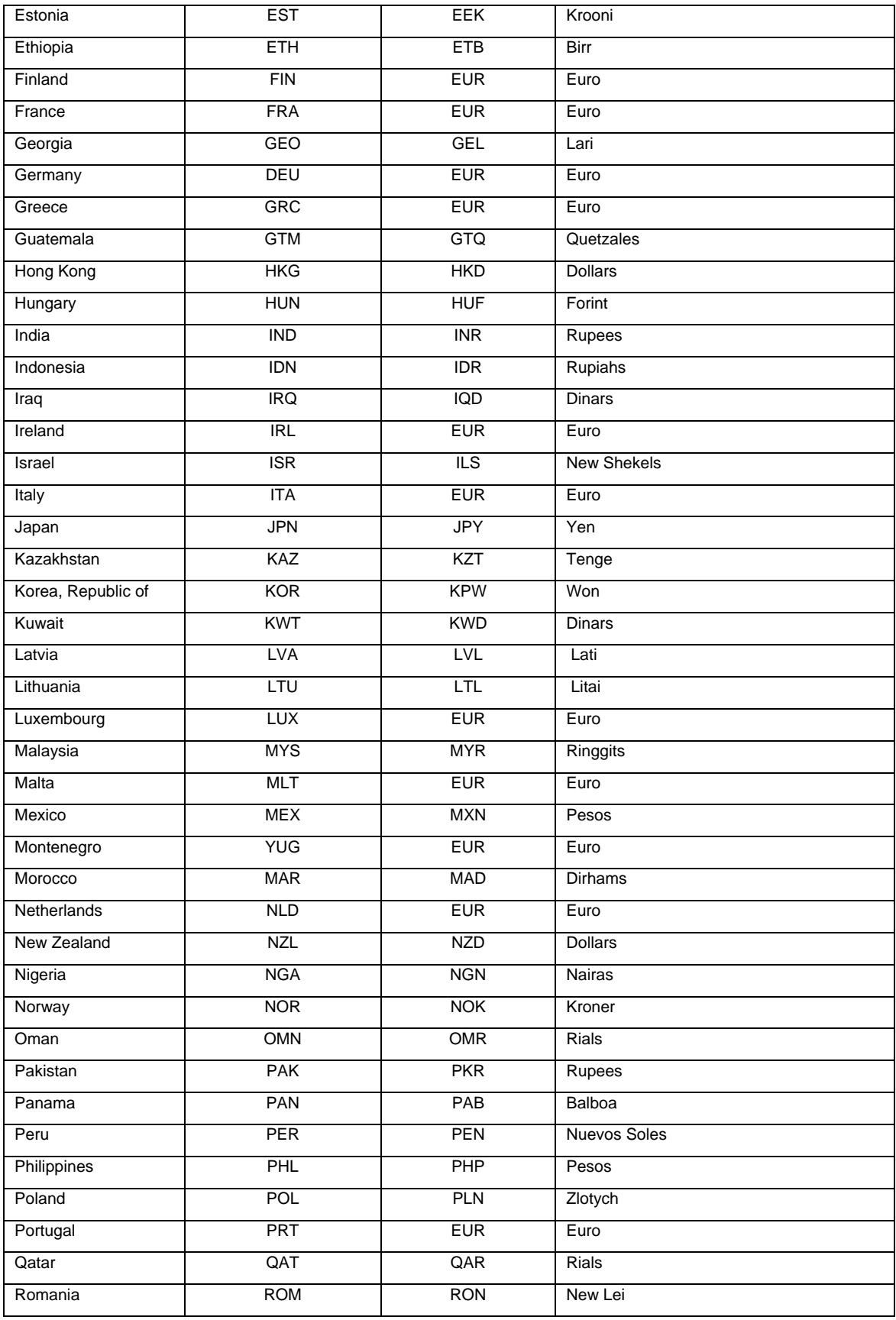

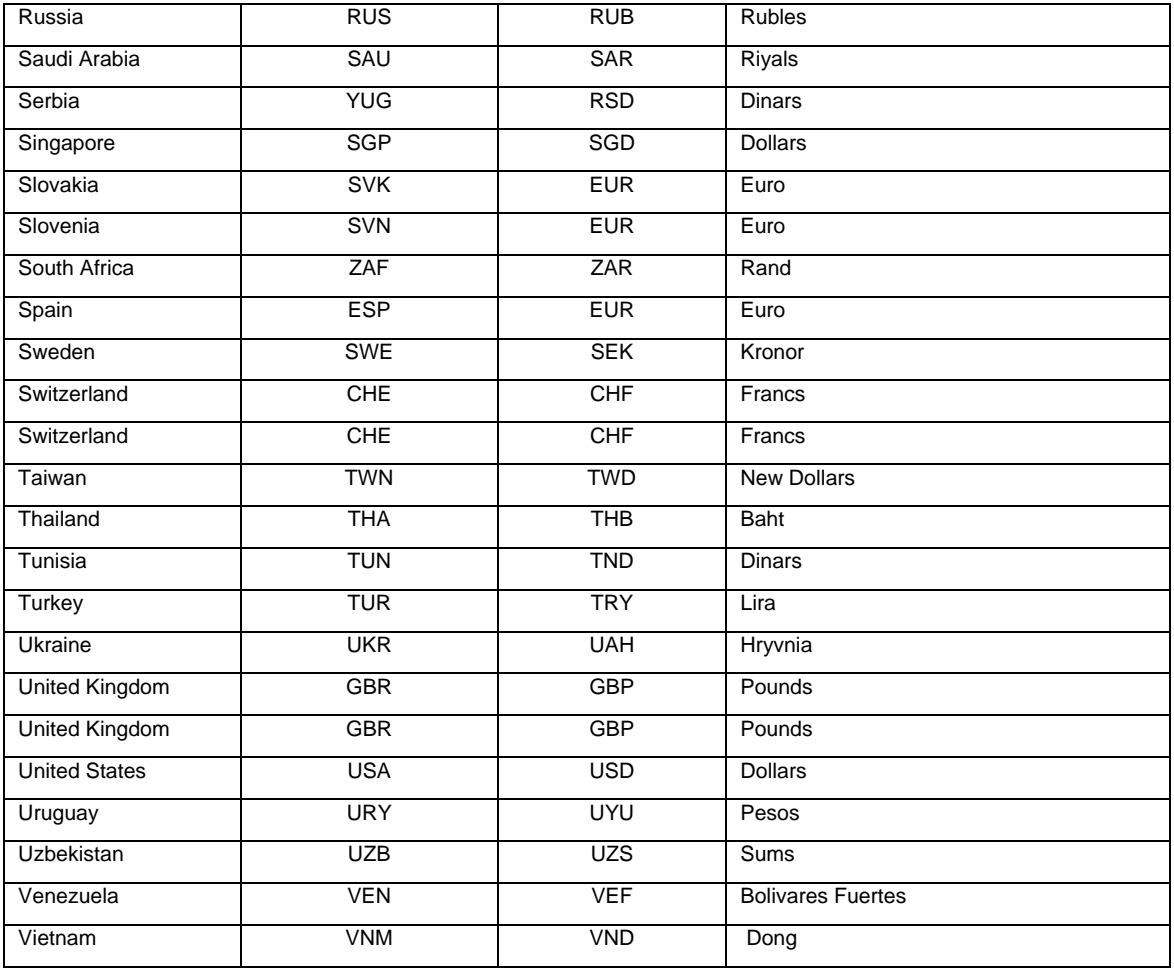